# NITEL VoiceMail/Unified Messaging

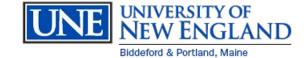

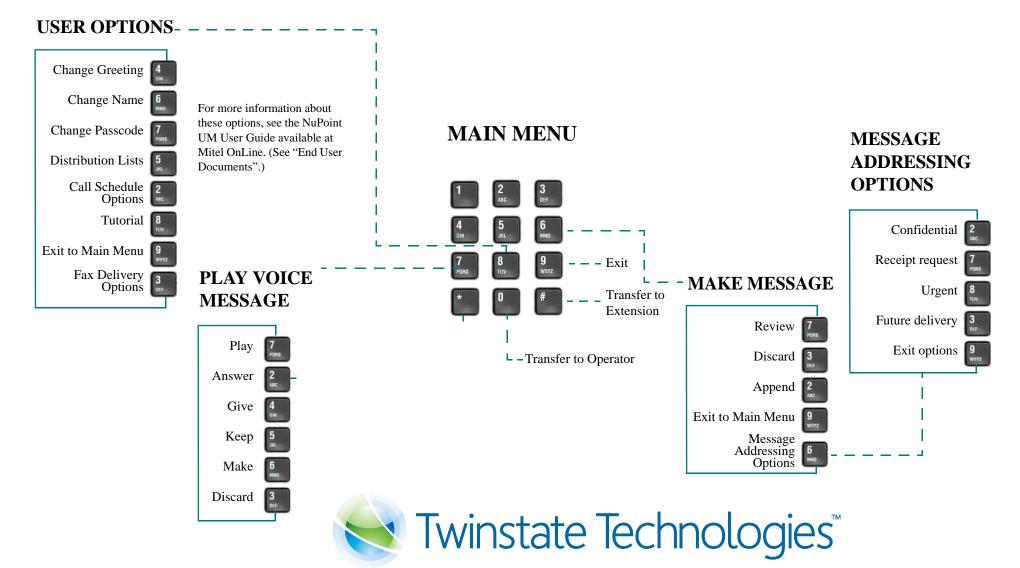

### **Voicemail Instructions**

#### MAILBOX

Mailbox number is the same as extension number

Internal VM Extension: 2 Remote VM Access: 6

<mark>2123</mark> 602-2123

#### From your UNE phone:

- Dial 2123 (or Press key)
- Enter your password (Your initial password is **1111**)

## From another UNE voicemail users phone:

- Dial 2123 (or Press 🖾 Key)
- Enter \* (wait to hear "Welcome to the Message Center...")
- Enter Mailbox Number then press \*

#### From off-campus

- Dial 602-2123
- Enter \* (wait to hear "Welcome to the Message Center...")
- Enter Mailbox Number then press \*

#### First time access: You will run through a

tutorial. During the tutorial you will choose a new password, record your name prompt, and your greeting. Your initial password is **1111** 

#### Main Menu Options

- 7 Play message
- 6 To Make a new message
- 8 Change User Options
- 9 Exit the System
- 0 Return to the Attendant
- # To Dial and Extension

### Play Your Messages (Option 7 from the Main Menu)

#### During the message...

- 5 Keep the message
- 3 Discard the message
- 7 Play the message again
- 2 Answer the message
- 4 Give the message to another mailbox
- 1 Pause for 30 second
- \* Move **back** 5 Seconds
- # Move Forward 5 seconds
- 8 Skip to next message

### Make a new message (Option 6 from the Main Menu)

Enter mailbox to make message for...

Please enter another mbx number... (*optional*) Press \* to delete the current mailbox number (*optional*)

To record your message you may press # or wait...

Record your message..... press # to end your recording

Once you have finished your recording...

- 7 Review your recording
- 3 Discard it and record over
- 2 **Append** to the Message
- 6 To access Message addressing options
  - 2 Confidential
  - 7 Request Receipt
  - 8 Urgent
  - 3 Future Delivery
  - 9 Exit Addressing options
- 9 Send message and exit to the main menu

### User Options (Option 8 from the Main Menu)

#### 4 Greeting

- 5 Listen to Greeting
- 7 Record your Greeting
- 4 Change Extended Absence Greeting 7 Record your EA Greeting
  - 5 Listen to your EA Greeting
  - 3 **Enable** your EA Greeting
  - 9 Exit to Previous Menu
- 9 Exit to Main Menu
- 6 Name
- 7 Passcode
- 5 Distribution List
  - Enter List number (01 09)
  - 2 Add new member
  - 3 Drop a member
  - 6 Record a name for the list
  - 7 Play the list
  - 9 Exit to Main Menu

#### 2 Call Schedule Options

- 3 To Audit Future Delivery Messages
- 8 Activate Tutorial
- 9 Exit

#### Transfer a caller into a mailbox to

#### leave a message

#### With Caller on the line...

- Press Message Key <sup>N</sup>⊠ , (or press FLASH, dial \*99)
- Enter the mailbox number
- Hang-up

### Skip a greeting and go straight to leave a message

• When you are listening to a co-workers greeting you can press 1 to bypass the greeting and go straight to recording your message